## 联想手机

使用手册 型号: Lenovo S850 操作前请仔细阅读该手册

## 目录

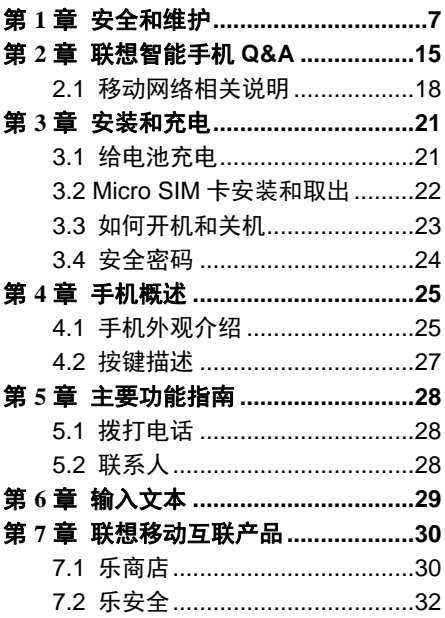

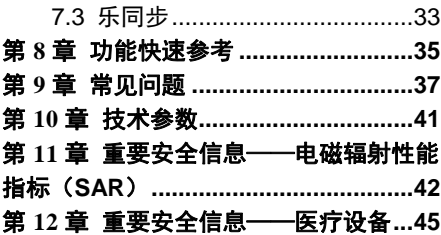

欢迎您使用联想产品,操作前请仔细 阅读该手册。

此产品仅限于在中华人民共和国境内 (港、澳、台地区除外)销售。

联想移动遵循持续发展的策略。因此, 联想移动保留在不预先通知的情况下, 对 本文档中描述的任何产品进行修改和改进 的权利。

在任何情况下,联想移动均不对任何 数据或收入方面的损失,或任何特殊、偶 然、附带或间接损失承担责任,无论该损 失由何种原因引起。

本手册的内容按"现状"提供。除非 适用的法律另有规定,否则不对本手册的 准确性、可靠性和内容做出任何类型的、 明确或默许的保证,其中包括但不限于对 适销性和对具体用途的适用性的保证。联 想移动保留在不预先通知的情况下随时修 订或收回本手册的权利。最新手册信息,

4

敬请参阅 http://www.lenovo.com 的相关 内容。

本手册的用途在于帮助您正确地使用 联想产品,并不代表对本产品的软硬件配 置的任何说明。有关产品配置情况,请查 阅与本产品相关合约(若有),或咨询向 您出售产品的销售商。本手册中的图片仅 供参考,如果有个别图片与产品实物不符, 请以产品实物为准。本手册中介绍的许多 网络功能是由网络服务商提供的特殊服务, 能否使用这些网络功能取决于给您提供服 务的网络服务商。

本手册内容受著作权法律法规保护, 未经联想移动有限公司事先书面授权, 您 不得以任何方式复制、抄录本手册, 或将 本手册以任何形式在任何有线或无线网络 中进行传输,或将本手册翻译成任何文字。

"联想"、"Lenovo"、"Lenovo 联 想"及其他联想标识是联想集团所属企业 的商标。本手册提及的公司名称、产品或

服务名称可能是联想集团所属企业或其他 公司的商标。如果您在使用过程中发现本 产品的实际情况与本手册有不一致之处, 或您想得到最新的信息,或您有任何问题 或想法,请垂询或登录:

联想手机官网商城:

http://shop.lenovomobile.com

联想手机执线: 400-618-9988

## 第**1**章安全和维护

### 使用手机时,请遵循以下注意事项:

- 使用之前,请详细阅读使用说明书。
- 当要求禁止使用手机或使用手机会导致 干扰或危险时,请不要开机。
- 在飞机上,请始终关闭手机。如果手机设 置的闹钟、日程等在关机状态下具备自动 开机功能, 请在登机前检杏并取消设置。
- 使用手机时,应远离热源、高电压环境, 如电器或电热烹饪设备。
- 注意防火。在加油站、燃料仓库等易燃品 附近请关机。
- 开车时严禁手持手机。请不要将手机放在 气囊上方或气囊展开后能够触及的区域 内,以免气囊膨胀时,手机受到很强的外 力,可能对您造成严重伤害。
- 只能使用本公司认可的标准电池、充电器 和附件。对因使用第三方的附件造成的任 何后果,本公司不承担任何责任。
- 严禁擅自拆卸手机。
- 手机靠近其它电子设备时会对其造成干 扰。请远离电子设备,如电视机、收音机、 个人计算机、心脏起搏器和助听器等设备。 严禁将手机放于信用卡或磁场附近。在医 院或其它特殊场所,请遵循特殊场所相关 规定使用您的手机。
- 严禁使手机受到机械振动或晃动。严禁用 利器敲击屏幕。
- 使用手机套或塑料手机套可能会损坏手 机外壳涂层。
- 严禁使用溶解物(如苯、稀释剂或酒精) 擦拭手机外壳。严禁让有腐蚀性的化学物 品、清洁剂接触手机。只能使用干净的软 布轻轻的擦拭您的手机。
- 严禁将手机暴露在阳光下,或过多烟雾与 灰尘的地方。
- 保持手机干燥,严禁在湿度高的环境中使 用,如浴室。该设备不防水,严禁使其淋 雨或受潮。
- 如果您的手机是外置天线,如无必要,严 禁触摸天线,仅可使用原装的天线,如果 使用未经许可的天线有可能会造成手机 的损坏。
- 当您要把充电器接口从您的手机上拔出 时,请抓紧接口往外拉,严禁拉电源线。
- 请不要只依靠手机作为紧急时刻的通信 工具,如医疗救护。
- 。 请将手机放在儿童接触不到的安全地方, 以防发生危险。

### 使用电池时,请遵循以下注意事项:

- 使用之前,请详细阅读使用说明和电池表 面标识。
- 请在凉爽、通风的室内给电池充电。否则 充电时环境温度过高,会引起电池的发热、 冒烟、燃烧或变形,甚至爆炸。
- 电池内部有特殊的保护电路和装置,严禁 擅自拆开电池,否则会造成短路或者电解 液渗漏。若电解液进入眼睛会有失明的危

险,这时请立即用清水冲洗眼睛(千万不 要揉眼睛),并立即到医院就诊。

- 严禁挤压电池,严禁机械振动或晃动电池, 严禁使电池短路,因为这样会损坏电池或 与之连接的元件。
- 请保持金属触点和电池清洁。
- 严禁使用已损坏或已用尽的电池。
- 请在电池无法满足性能要求时进行更换。 电池可以充数百次电,直到需要更换。电 池是消耗品,虽然它可以上百次的充放电, 但它的电量会慢慢的减少。当您发现使用 时间(通话时间和待机时间)减少时,即 应该更换一块新电池。
- 严禁将电池暴露在阳光下,或过多烟雾与 灰尘的地方。严禁在湿度高的环境中使用, 如浴室。该设备不防水,严禁使其淋雨或 受潮。
- 严禁将电池放置在过热或过冷的地方,温 度高于50℃或低于-10℃的环境下会影响 电池性能。
- 严禁将电池掷入火中,以免发生爆炸。
- 严禁将电池放在水中,以免引起内部短路, 造成电池发热、冒烟、变形、损坏、甚至 爆炸。
- 请按规定处理电池(如回收),不可将电 池作为生活垃圾处理,以免引起爆炸和污 染。
- 本电池只能使用专用的充电器充电,勿在 0°C-45°C (32°F-113°F) 的温度范围外 充电,并且连续充电的时间严禁超过 12 个小时。
- 请将电池放在儿童接触不到的安全地方, 以防发生危险。

### 使用充电器时,请遵循以下注意事项:

- 使用之前,请详细阅读使用说明书和充电 器表面标识。
- 请不要拆卸或改装充电器,严禁在电源线 损坏的情况下使用充电器,否则会导致触 电、起火和充电器损坏。
- 严禁用湿手接触充电器。如果充电器接触 到水或其它液体,要立刻切断电源。
- 严禁短路充电器,严禁机械振动或晃动充 电器,严禁阳光直射,严禁在浴室等高湿 度的地方使用充电器。该设备不防水,严 禁使其淋雨或受潮。
- 请不要在电视机、收音机等电器附近使用 充电器。
- 拔插头时要抓住充电器,拉电源线会损坏 电源线。
- 请将充电器放在儿童接触不到的安全地 方, 以防发生危险。

# 使用耳机时(您可能需要额外购买耳机), 请遵循以下注意事项:

- 使用耳机时请注意控制适当的音量,以免 损伤听力。
- 请勿用力拉扯耳机线,以免出现断裂现象。
- 在高温高湿的场所长时间使用耳机,容易 造成耳机损坏或使用寿命降低。
- 驾驶汽车、骑自行车或马路上行走时,请 勿使用耳机,否则容易导致交通意外。
- 请将耳机放在儿童接触不到的安全地方, 以防发生危险。

### 安全警示

升级手机系统请通过联想官方售后服 务网点或联想手机自带系统升级功能。如 采用其他方式升级系统,可能会导致设备 发生故障或丢失数据,及导致系统安全能 力被破坏,触发安全风险。因此导致的问 题,联想不承担维修责任。

### 环境与回收处理信息

《废弃电器电子产品回收处理管理条 例》提示性说明:

联想鼓励拥有联想品牌产品的用户当 不再需要此类产品时,遵守国家废弃电器 电子产品回收处理相关法律法规,将其交 给当地具有国家认可的回收处理资质的厂 商进行回收处理。更多回收服务信息,请 点击进入:

http://support1.lenovo.com.cn/lenovo/wsi /activity/551.htm

## 第**2**章联想智能手机 **Q&A**

# **Q**:请问本智能手机采用的是什么操作系 统?

A: 本手机采用的是 Android 操作系统, 该 操作系统从 2007 年面世以来得到了手机 用户的广泛认可。目前,Android 操作系统 已经是世界上用户最多的智能手机操作系 统之一。

#### **Q**:请问联想手机如何安装第三方应用?

A:联想智能手机在出厂时就已经预置了多 款流行的应用程序,能够满足普通用户的 基本需求。用户也可以从电子市场(如: 乐商店)、第三方管理软件(如:豌豆荚) 下载安装其他第三方应用, 或者通过 USB 数据线拷贝第三方应用程序到手机上并安 装。请注意,只有联想预置的应用是经过 联想测试并保证使用效果的, 其他用户白 行下载的应用需要确认该应用经过

Google 的授权并获得数字签名方能保证 使用效果。如果用户需要安装非 Google 授 权的应用,需要在桌面->系统设置->安全 **与锁屏**中勾选"未知来源"这一选项。安 装非认证的应用存在风险,一切由于用户 自行安装非授权应用引起的软硬件问题联 想不承担维修责任。还请用户尽量下载官 方认证的应用。

# **Q**:请问第三方应用的下载和安装需要收 费吗?

A:目前 Android 应用中超过半数都是免费 的,安装和下载这部分应用都不需要收费。 但是,下载带来的数据流量是需要收费的, 收费标准请咨询当地运营商。建议您在 WLAN 环境下下载应用程序,并且在没有 数据流量包月套餐或套餐流量即将耗尽情 况下,关闭桌面->系统设置->无线和网络 中的"数据连接", 也可以通过**桌面->系** 统设置-> **SIM** 卡管理->数据连接来开启关

闭, 或者下拉状态栏的中, 有数据连接开 关, 由于用户个人没有关闭应用带来的高 额流量费用联想方面不承担相关责任。

#### **Q**:发现系统速度越来越慢该如何处理?

A:1、智能手机和电脑一样,可能在长时 间运行多个程序后会发现系统逐渐变"卡", 此时重启手机就可解决该问题;2、如果重 启还解决不了问题的话,回忆一下最近您 是否下载安装过一些新的第三方应用程序, 进入桌面->系统设置->应用程序,尝试卸 载最近安装的程序后再重启手机: 3、如果 以上 2 种方法都解决不了您的问题的话, 进入桌面->系统设置->备份和重置->恢复 出厂设置,可将手机恢复出厂设置。请注 意:做此操作前注意使用手机自带的备份 与恢复工具备份您的重要数据,或可以使 用第三方工具, 加"豌豆荚"等。

### **Q**:电池不耐用如何处理?

A:智能手机多为大屏手机,且支持的功能 众多,如果您长时间上网、看视频、玩游 戏,那么电池的续航时间也会相应地减少。 那么怎样才能尽可能延长电池的续航时间 及其使用寿命呢?在您不需要无线连接的 时候,关闭 WLAN、蓝牙、GPS、Exchange 帐户同步,在灯光昏暗或者夜晚时,建议 您调低屏幕亮度,不仅能延长手机的使用 时间,更能保护您的视力。而这些都可以 通过贴心的乐省电来实现。

### 2.1 移动网络相关说明

### 网络数据服务设置说明

手机中预置具有背景(后台)数据通 信功能的应用,您可以开启或关闭所有具 有背景(后台)数据通信功能的应用,也 可以开启或关闭某一个具有背景(后台) 数据通信功能的应用或设置它的自动更新 频率。当一个具有背景(后台)数据通信 功能的应用启动后,您还可以在这个应用 中找到相应的菜单开启或关闭这个应用的 背景(后台)数据通信功能或设置它的自 动更新频率。

#### 预置应用数据流量说明

具有背景(后台)数据通信功能的应用 所产生的上网流量与软件的类型、用户设置 的自动更新频率以及服务器端提供的服务 数据量等有关。如果具有背景(后台)数据 通信功能的应用的自动更新功能已打开,在 用户不做任何操作的情况下也会自动产生 上网流量,从而可能产生上网费用,请酌情 使用。

### 双卡双待单通说明

特别说明: 本手机采用双卡双待单通 设计,即同时插入手机中的两张卡无法同 时接打语音电话或连接上网,当其中一张 卡正处于通话或上网状态时,另一张卡必 须处于关闭状态,因此另一张卡无法同时 接听电话或上网,若此时正好有人拨打另 一张卡可能会听到"您拨打的电话不在服 务区"等语音提示,该提示是手机单通设 计造成的,与运营商网络状况无关。

单通是因为手机为单芯片设计,可以大 幅提升待机时间,降低功耗。建议用户咨询 当地运营商,开通"漏话提醒"、"来电提 醒"、"秘书服务"等业务避免以上所述场 景下漏接电话无提醒的问题。

当其中一张卡正在进行数据业务时,使 用另一张卡收发彩信可能会造成当前数据 业务中断。

# 第**3**章安装和充电

## 3.1 给电池充电

将充电器插上电源,然后将充电器的 接口插入手机充电器插口,如图 1 所示:

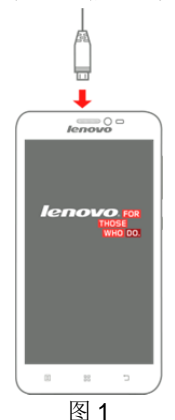

注意: 请小心操作,不要强行拔 出充电接口,这样可能会损坏手 机或充电器。

- 您手机附带的电池在使用前必须进行完 全充电。
- 在充电时请勿取出 Micro SIM 卡。
- 如果电池电量用完,手机会自动关机。

## 3.2 Micro SIM 卡安装和取出

Micro SIM 卡的金属接触面很容易刮 损。在装配之前,必须小心将其取出。

1. 用卡针将 Micro SIM 卡的卡托取

出。

- 2. 将 Micro SIM 卡放至卡托上。
- 3. 将放好 Micro SIM 卡的卡托装回 手机。

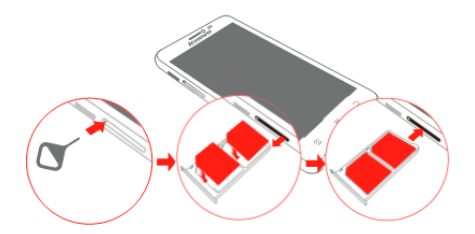

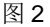

当您需要取出 Micro SIM 卡时, 请先关机,移去充电器等外部电 源,再取出 Micro SIM 卡。

### 3.3 如何开机和关机

开机时按住电源键按钮,直至显示屏出 现开机的画面。某些 Micro SIM 卡会有 PIN 码保护。如果有输入 PIN 码提示,输入您的 PIN 码。PIN 码的初始密码一般为 1234。

开机后,如果插入的 Micro SIM 卡有效, 手机将自动搜索可用网络。关机时按住电源 键按钮,直至出现关机的选项。

### 3.4 安全密码

您可以使用该节描述的安全密码来避 免他人擅自使用您的 Micro SIM 卡。

### **PIN** 码

用于防止用户的 Micro SIM 卡被非法使 用。若您的手机已启动 PIN 码保护功能,开 机后,屏幕会显示输入 PIN 码的提示。如果 连续三次输入错误的 PIN 码, Micro SIM 卡 将自动上锁。您必须输入 PUK 码才能解锁。 PIN 码与 Micro SIM 卡有关,而与手机无关, PIN 码由网络运营商提供。

### **PUK** 码

PUK 码是个人解锁码,被用作解开因为 连续三次错误输入 PIN 码而被锁上的 Micro SIM 卡。如果累计 10 次输入错误的 PUK 码, Micro SIM 卡将失效。PUK 码由网络运营商 提供。

# 第**4**章手机概述

# 4.1 手机外观介绍

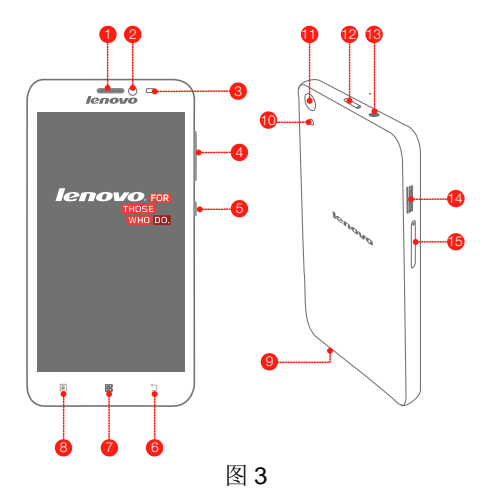

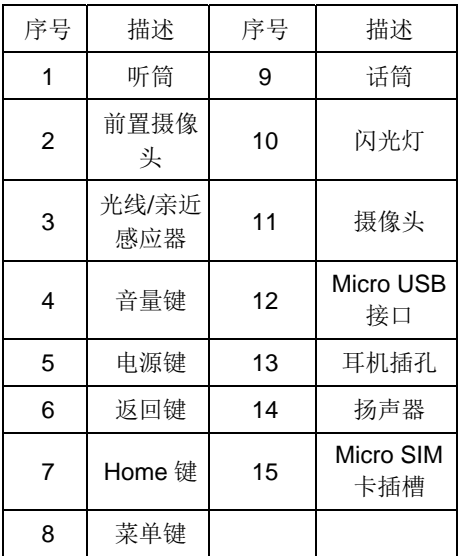

# 4.2 按键描述

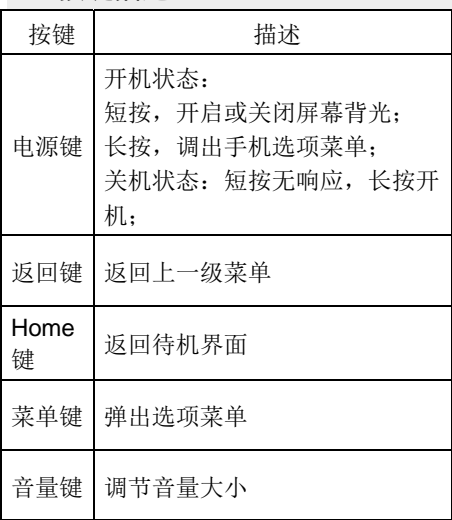

## 第**5**章主要功能指南

### 5.1 拨打电话

当网络供应商的标志在显示屏上出现 时,您就可以拨打或接听电话了。显示屏右 上角的信息条显示网络信号强度。通话质量 受障碍物的影响比较大,所以在小范围内的 移动可以有效提高通话质量。

### 拨打国内电话

在待机状态下输入电话号码,然后按拨 号图标开始呼叫。对方接通后显示屏上会显 示通话状态信息。结束请按结束通话图标挂 断电话。

## 5.2 联系人

您可以使用联系人功能存储联系人的 相关信息。

> 注: Micro SIM 卡存储的记录数 目与其容量相关。

## 第**6**章输入文本

此款手机已为您提供输入法。您可自行 下载其他输入法进行安装使用。

在手机中允许输入的功能项有:

输入、编辑短信息

输入、编辑联系人姓名

……

### 输入法

选择输入法后,您可根据输入法界面 的图标点击切换输入模式:

根据需要输入数字/中文/符号/字母。

您也可以自行安装其他输入法。

## 第**7**章联想移动互联产品

如果您购买的联想产品内置"联想移动 互联产品",您可直接使用对应的功能。如 果产品无内置相应的功能,需要通过其他方 式登录联想网站实现对应的功能。

### 7.1 乐商店

联想乐商店是联想集团全力打造的开 放、安全、本地、社交的安卓(Android)应 用下载平台,是目前国内少有的安全的安卓

(Android)应用商店之一。联想乐商店拥有 海量正版应用内容,承诺为用户提供无吸费, 无木马病毒的安全应用下载服务。

联想乐商店分为 Web、Phone 和 Pad 三个版本,根据不同平台用户需求提供个性 化内容和服务。

### 乐商店有两种访问方式:

1)用户可登录联想乐商店网页: http://www.lenovomm.com;

2)用户可通过安装乐商店客户端下载 应用。为保证信息同步,也可在访问乐商店 后,使用手机号码或邮箱作为用户名注册 "联想帐号"。

### 客户端下载方式:

### 登录乐商店首页

(http://www.lenovomm.com)点击首 页下载按钮;

### 二维码下载:

Phone 版乐商店下载

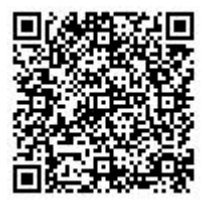

Pad 版乐商店下载

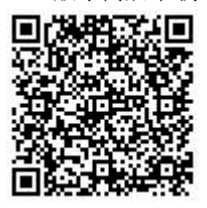

更多乐商店信息,请关注乐商店官方微 博:@乐商店

欢迎搜索"乐商店",了解更多精彩!

### 7.2 乐安全

乐安全是联想开发的一款系统及内核 防御,集骚扰拦截、敏感行为监控、手机 防盗、吸费克星、手机加速、病毒查杀、 流量监控等功能于一身的智能手机安全软 件。

#### 骚扰拦截

通过云端实现了用户间的互助(标记 举报),设置黑白名单,智能拦截骚扰来 电及信息。

#### 敏感行为监控、吸费克星

提供标记功能(指定拦截),自动拦 截恶意软件吸费,节省流量。

#### 特色工具

包含私密空间、安全备份(乐同步)、 网购安全、儿童桌面、系统检测等特色功 能。

### 7.3 乐同步

乐同步是联想开发的一款为了防止个 人手机数据丢失,提供手机数据备份恢复 的服务软件。通过网络将手机中的资料备 份到云端。然后可以通过手机、平板或电 脑上网进行查看和管理云端信息。

(http://pim.lenovo.com)

### 完善的数据备份

将您手机中的联系人、短信、通话记 录和相片安全备份到乐同步云端,安全可 靠, 数据永不手失!

#### 智能的云端管理

可使用 Web 网页管理您的资料,智能 合并联系人,资料管理更轻松!

#### 便捷的一键迁移

一键备份和恢复所有手机数据,配合 最新的联想流量压缩技术,更方便快捷, 零秒换机!

#### 轻松的即拍即传

将拍下的美好瞬间上传到云端,可进 行云端备份,云端管理。

### 优化的通讯记录

备份过程中,云端会自动合并完全相 同的联系人,云端联系人会比手机联系人 少,方便快捷。

#### 全平台支持

安卓、苹果、塞班全平台支持, 计换 机变得简单。

# 第**8**章功能快速参考

本节简要说明手机的功能。

| 功能          | 说明                      | 选择                           |
|-------------|-------------------------|------------------------------|
| 通话记录        | 查看最近已拨、<br>已接、未接的电<br>话 | 桌面->通话记<br>录                 |
| 快速杳找<br>联系人 | 在联系人中快<br>速杳找联系人        | 桌面->联系人<br>列表讲行快速<br>杳找      |
| 添加联系<br>人   | 在联系人中添<br>加联系人          | 桌面->联系人<br>-> ‰              |
| 闹钟          | 设定在特定时<br>刻的闹钟          | 桌面->常用工<br>具->时钟->◎          |
| 日期和时<br>间   | 设置手机的日<br>期和时间          | 桌面->系统设<br>置->日期和时<br>间      |
| 显示语言        | 选择手机显示<br>语言            | 桌面->系统设<br>置->语言和输<br>入法->语言 |

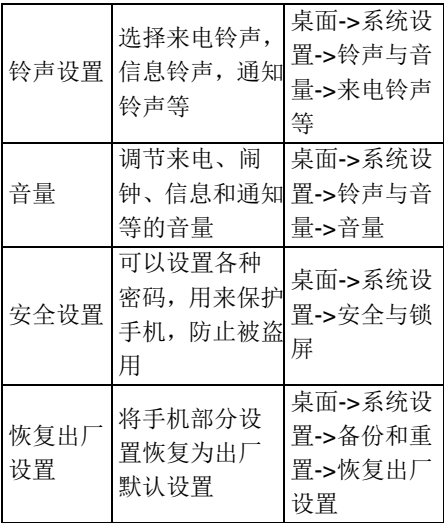

## 注意: PIN 码的初始密码一般是 1234。

## 第**9**章常见问题

在使用手机过程中出现任何问题,请 参照下列条款加以解决。如果问题仍然存 在,请立即与联想指定经销商或维修商联 系。

■屏幕出现输入 PIN 码:

输入 Micro SIM 卡所带的有效 PIN 码。 如果您不知道密码,请立即与网络服务供 应商联络。

■屏墓出现输入 PUK 码·

三次输入错误的 PIN 码后,您的 Micro SIM 卡将会被锁住,要解锁, 您必须输入 PUK 码。如果您不知道 PUK 码,请立即 与网络服务供应商联络。

■屏幕出现插入 Micro SIM 卡信息:

确认 Micro SIM 卡安装正确。检查 Micro SIM 卡是否正常工作,如果有缺陷或 出现故障,请交付网络服务供应商解决。

■ 显示不在服务区, 网络故障,

检查信号强度指示图标。如果无网络 信号, 您可能处于地下室或建筑物中的网 络盲区,请移至其它地区接收信号。还有 另外一种情况,您可能处于网络未覆盖区, 可以要求您的网络服务供应商提供网络服 务范围。

■声音质量差,回音或有噪声使通话困难:

挂断电话,再次拨号,网络服务供应 商可能为您转接一条通话质量较好的线路。 ■待机时间变短:

所在地信号较弱,手机长时间寻找信 号所致。在您不想接听电话时,请暂时关 机;或者电池使用时间过长,接近电池使 用寿命,此时请更换新电池。

■手机不能开机:

检查电池电量或充电。可以在充电期 间,打开手机检验一下。手机如果长时间 静置后容易使电池过度放电,此时无法开 机,充电时开始较长时间内也无响应,需 要等电量恢复后才能开机。

■不能发送短信息:

您要检查您的服务中心号码选项,查 看您是否有设置短信服务中心号码或者号 码错误,您可能没有开通 SMS 服务,或者 短信息发送对象无效,或您所在地区的网 络服务供应商不支持该项服务(具体可咨 询当地网络运营商)。

■不能充电:

有三种可能:一是手机充电器工作不 良,您可以就近与联想指定维修商或经销 商联络;二是环境温度不活宜,可以更换 充电环境;三是接触不良,可以检查充电 器插头。

■联系人不能添加数据:

联系人存储已满,可删除部分原有无 用条目。

■不能选择某些功能:

没有开通此项服务或者所在地的网络 服务供应商不支持该服务。详情请与联想 指定维修商、经销商或网络服务供应商联 络。

## 第**10**章技术参数

### 常规

- 品名: WCDMA 数字移动电话机
- 型号: Lenovo S850
- 系统: Android 4.4

### 基本参数

尺寸: 约 141.2mm×71.5mm×8.2mm 重量:约 140g(含电池) 电池容量:2150mAh 通话时间:上限约为 1527 分钟\* 待机时间:上限约为 341.5 小时\*

### \*理论值,视当地网络情况而定。

# 第**11**章重要安全信息——电磁辐射 性能指标(**SAR**)

本型号移动电话符合有关无线电磁波 辐射量的国际及国家规范要求,敬请安心 使用!

本型号移动电话是无线电发射和接收 机。它的设计和制造标准不超出国际规范

(ICNIRP)建议的射频(RF)限值。这些 限值是综合规范的组成部分,并规定了适 用于一般公众的射频能量允许级别。这些 规范是由独立的科学组织在对科学研究进 行了定期和全面的评估后制定的。这些规 范已包含了一定的安全系数,以确保所有 年龄层次和不同健康状况人群的安全。

SAR (Specific Absorption Rate) 是 指电磁波能量吸收比值,简称比吸收率, 是一个计量单位量度,国际规范中规定的 适用于公众的移动电话的比吸收率限值是 不高于平均每10克人体组织2.0瓦特/千克

(W/kg) \*, 为了给公众提供更多的保护, 同 时也考虑到测量上的偏差,此限值已经包 含了一定的安全余量。

SAR 值的测试是依据标准测试程序, 以移动电话的最大输出功率来测试各种频 率,鉴于测试结果都是在最大功率级别下 确定的,而实际您的移动电话在一般情况 下使用时 SAR 值远低于此测试最大值。这 是因为我们为您设计的这款移动电话可以 在多种输出功率下工作,而其在实际工作 中仅使用连接网络所需的功率级别, 通常 情况下,您距离基站越近,手机的辐射功 率越低,而此时产生的比吸收率就越小。

经测试,本产品电磁辐射比吸收率 **(SAR)**最大值为 **0.404 W/Kg**,符合国家标 准 **GB 21288-2007** 的要求。

\* 比吸收率可能因国家或地区、 测试环境、网络频段以及测试单 体的不同而有所差异,使用手机 附件和配件也可能导致不同的比 吸收率。

## 第**12**章重要安全信息——医疗设备

任何无线电发射设备(包括本设备) 都可能会对保护不当的医疗设备的功能造 成干扰。如果有问题或者不确定医疗设备 能否屏蔽外部射频能量,请向医疗人员或 医疗设备厂商咨询。在禁止使用电子设备 或禁用手机无线传输功能的地方,请遵守 相关规定。

#### 心脏起搏器

装有心脏起搏器的人士在使用本产品 时,请参考如下建议:

﹡应始终保持手机与起搏器的距离大 干 15.3 厘米(约6英寸):

﹡携带手机时,不应将其置于胸部口 袋里;

﹡应使用与佩戴起搏器不同侧的耳朵 接听电话,以减少造成干扰的潜在因素。

### 助听器、植入耳蜗

助听器、植入耳蜗的使用者在使用本 产品时,请咨询授权医疗人员并参考医疗 设备提供商的说明。

若怀疑有干扰产生,请将手机关机并 将其移至较远的位置。

### 中国 **RoHS**

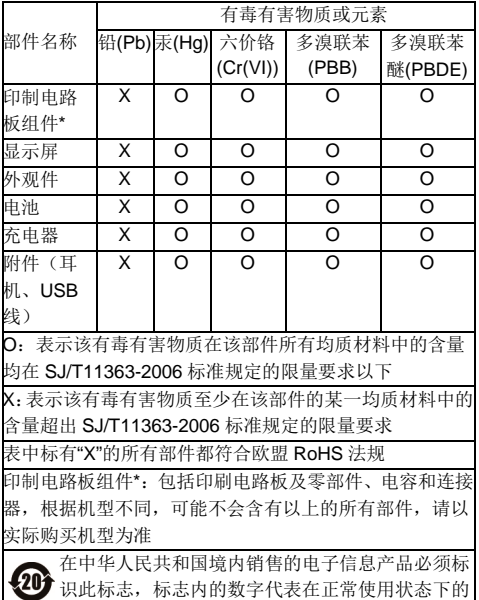

产品的环保使用期限

## 版本:V1.0 5SC9A6MX97